## **HOW TO ACCESS THE WIFI NETWORK AS A GUEST**

- 1. Connect your device to City Tech Wi-Fi network.
- 2. Open a browser, enter: **https://ecsa.citytech.cuny.edu**
- 3. Click on "**Guest Users**".

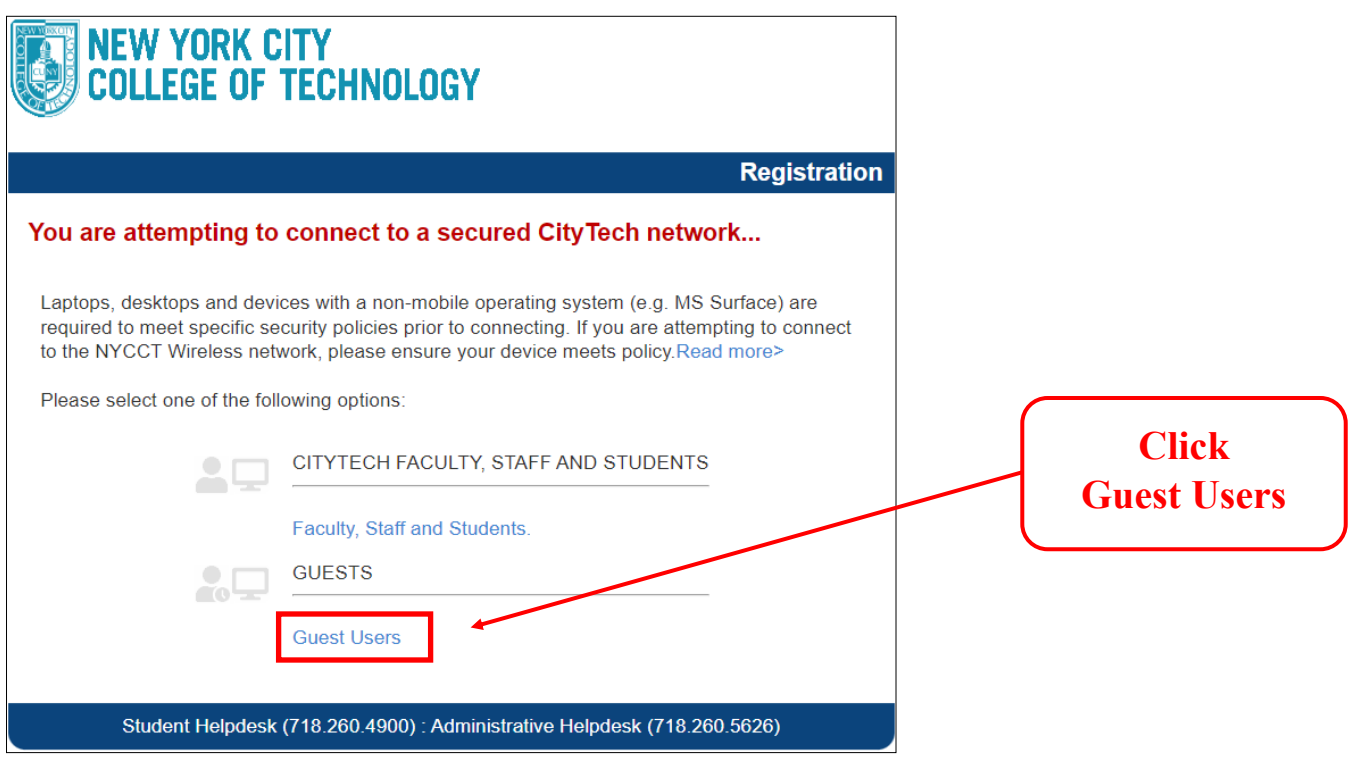

Username: **Provided by host.** Password: **Provided by host.**

- 4. Click **Continue**, enter **Guest Registration information** when prompted, click **Continue.**
- 5. Wait for the progress bar to complete your network connection.

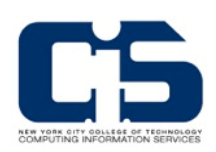